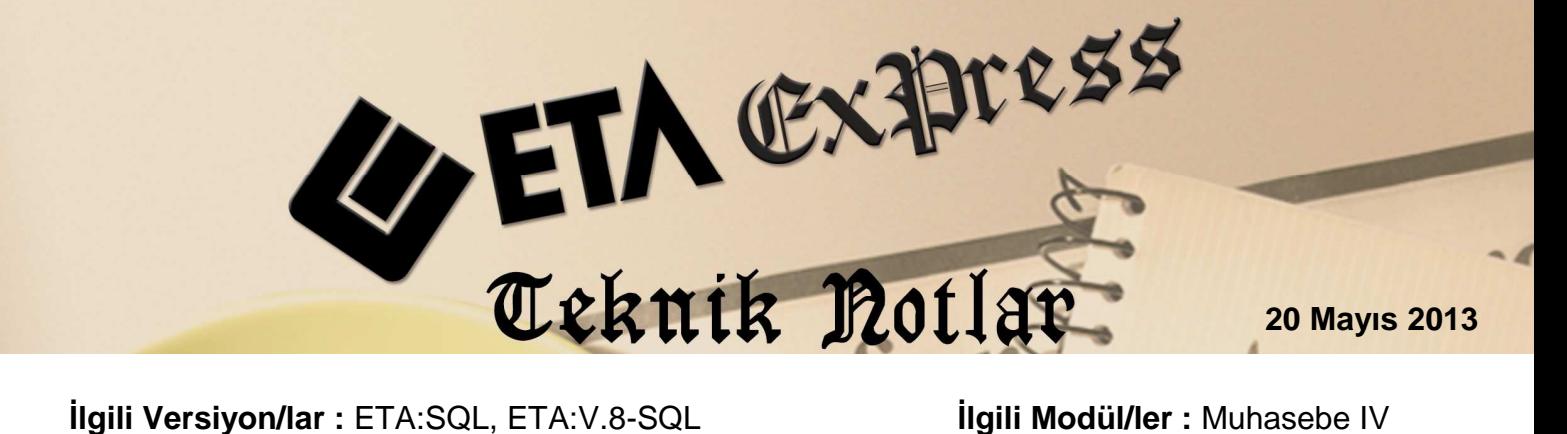

# **İNDİRİLECEK KDV LİSTESİ**

"İndirilecek KDV Listesi" raporu özellikle ihraç kayıtlı mal satan, ihracat yapan, yatırım teşvikli mal teslim eden, uluslararası nakliyat yapan, deniz taşımacılığı yapan, gemilere mal teslimi yapan kullanıcılarımız gibi Tam KDV İstisnası kapsamına giren işlemleri yapan firmalar tarafından kullanılmaktadır. Firmaların Maliye Bakanlığı'na vermek üzere hazırladığı bu rapor, programlarımız tarafından Maliye'nin istediği gibi xls formatında hazırlanmaktadır.

İndirilecek KDV listesi, Fatura veya Muhasebe modüllerimizden girilen kayıtlar kullanılarak, Maliye Bakanlığı tarafından açıklanan Excel formatına uygun olarak **Muhasebe IV** modülümüzden alınabilir.

İndirilecek KDV Listesi, hangi modülümüz kullanılarak oluşturulacak ise ilgili modül tanımlamaları, Ekran 1'de görüldüğü gibi Muhasebe IV/Beyannameler/İndirilecek KDV Listesi/İndirilecek KDV Listesi tanımı bölümünden yapılmalıdır.

| <b>Beyannameler</b>                                                                                                    | Mali Tablolar                                                                       | Yıl Sonu İslemleri | <b>Servis</b> | Hakkında |  |  |  |  |
|----------------------------------------------------------------------------------------------------|-------------------------------------------------------------------------------------|--------------------|---------------|----------|--|--|--|--|
| <b>Kdv Beyannamesi</b><br>$+$<br>$+$<br>$\pm$<br><b>Bildirimler</b><br>$\overline{+}$<br>$+$                                                                                              | <b>Muhtasar Beyanname</b><br>Vergi Beyannameleri<br><b>Krymetli Maden Bildirimi</b> |                    |               |          |  |  |  |  |
| Indirilecek KDV Listesi<br>Indirilecek KDV Listesi Tanımı<br>Faturaları Kullanarak Döküm<br>Muhasebe Fislerini Kullanarak Döküm<br>E-Beyanname Paket Olusturma<br><b>Programdan Cikis</b> |                                                                                     |                    |               |          |  |  |  |  |

**Ekran 1 :** İndirilecek KDV Listesi Giriş ekranı

# **İNDİRİLECEK KDV LİSTESİ TANIMI**

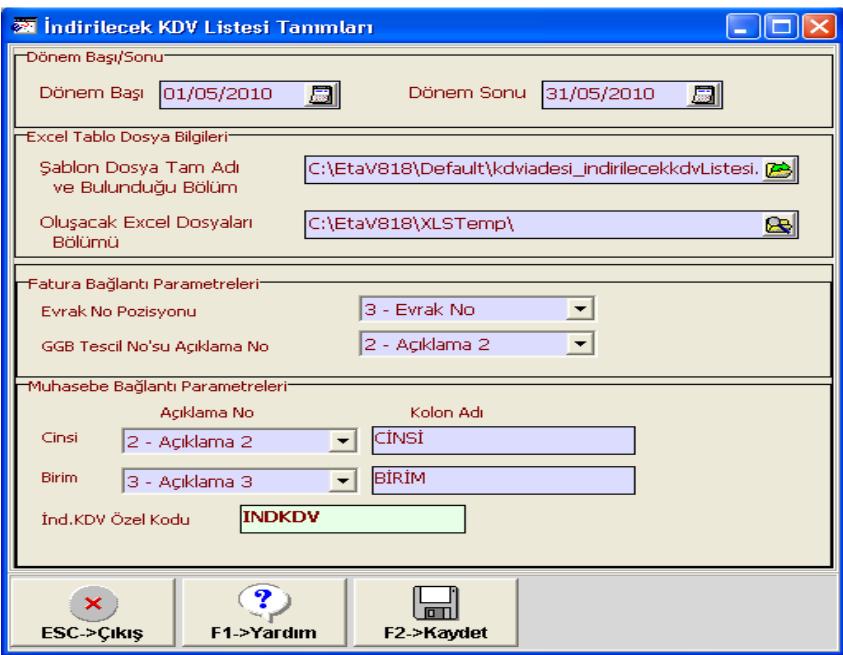

**Ekran 2 :** İndirilecek KDV Listesi Tanımları ekranı

**Dönem Başı/Dönem Sonu:** Faturaları Kullanarak ve Muhasebe fişlerini kullanarak döküm ekranlarında, default olarak hangi tarih aralığı gelmesi istenirse ilgili tarih aralığı doldurulur. (1 ay süreden fazla bir aralıkta verilebilir. Örn; 01/03/2010-30/04/2010)

**Şablon Dosya Tam Adı/Bulunduğu Bölüm**: Maliye Bakanlığı tarafından açıklanan Şablon Excel dosyasının bulunduğu bölümü belirten yol adı yazılmalıdır. İlgili Excel dosyası mutlaka bu belirtilen adreste bulunmalıdır.

**Not**: Şablon Excel dosyasında herhangi bir şekilde düzenleme, değişiklik, ekleme yapılmamalıdır, düzenleme, değişiklik, ekleme yapılması durumunda programımızdan İndirilecek KDV listesi oluşturmada sorun oluşacaktır.

**Oluşacak Excel dosyaları bölümü**: Maliye Bakanlığı tarafından açıklanan Excel dosyasına uygun olarak hazırlanan Excel dosyasının oluşturulacağı bölümü belirten yol adı yazılmalıdır.

**Evrak No Pozisyonu**: Fatura modülü kullanılarak İndirilecek KDV listesi oluşturuluyorsa, fatura girişi sırasında evrak numarası için hangi saha kullanılmış ise seçilmelidir.

1-Fatura No 2-B.İşlem No 3-Evrak No

**GGB Tescil No'su Açıklama No**: Fatura modülü kullanılarak İndirilecek KDV listesi oluşturuluyorsa, Gümrük Giriş Beyannamesi Tescil numarası, istenirse Fatura/Ek bilgiler sayfasındaki Açıklama1, Açıklama2, Açıklama3 sahalarına yazılabilir. Seçime göre yazılan tescil numarası bilgisi İndirilecek KDV Listesinde uygun bölüme getirilir.

**Cinsi**: Muhasebe modülü kullanılarak İndirilecek KDV listesi oluşturuluyorsa, muhasebe fişinde alınan mal/hizmetin **Cinsi**' nin girilebileceği sütun seçilmelidir.

 1-Açıklama 1 2-Açıklama 2 3-Açıklama 3

**Kolon Adı**: Muhasebe modülü kullanılarak İndirilecek KDV listesi oluşturuluyorsa, muhasebe fişinde alınan mal/hizmetin **Cinsi**'nin girilebileceği sütunun başlık adının değiştirileceği bölümdür.

Örneğin Cinsi: 2-Açıklama 2 seçilmişse Kolon adı sahasına CİNSİ yazılırsa muhasebe fişinde Açıklama 2 yerine CİNSİ başlığı görülür.

**Birim**: Muhasebe modülü kullanılarak İndirilecek KDV listesi oluşturuluyorsa, muhasebe fişinde alınan mal/hizmetin **Birim**'inin girilebileceği sütun seçilmelidir.

1-Açıklama 1 2-Açıklama 2 3-Açıklama 3

**Kolon Adı**: Muhasebe modülü kullanılarak İndirilecek KDV listesi oluşturuluyorsa, muhasebe fişinde alınan mal/hizmetin **Birim**'inin girilebileceği sütunun başlık adının değiştirileceği bölümdür.

Örneğin Cinsi: 3-Açıklama 3 seçilmişse Kolon adı sahasına BİRİM yazılırsa muhasebe fişinde Açıklama 3 yerine BİRİM başlığı görülür.

**İnd.KDV Özel Kodu**: Muhasebe modülü kullanılarak İndirilecek KDV listesi oluşturuluyorsa, muhasebe fişinde Matrah ve İnd.KDV hareket satırlarındaki Özel Kod sahasında kullanılacak kod buraya belirtilmelidir. Bu bölüme yazılan Özel Kod 'a göre Muhasebe modülünden İndirilecek KDV listesi oluşturulur. Fişte **Özel kod** sahasında **\*\* (yıldız yıldız) Enter** yapılırsa İnd.KDV Özel Kodu otomatik olarak getirilir.

**Not**:Bu tanım bölümünde herhangi bir değişiklik yapılmasa bile F2-Kayıt ile kaydedilmelidir.

## **FATURA MODÜLÜNDEN İNDİRİLECEK KDV LİSTESİ HAZIRLAMA**

Fatura modülünden Ekran 3'te görüldüğü gibi İndirilecek KDV Listesi hazırlarken, Etasqlsys/Ortak Tanımlar/Fiş Tip Tanımları/Fatura Fiş Tip Tanımları'nda **İşlem Tipi: 1- Alış/Giriş** olan fatura tipleri kullanılmaktadır.

| <b>W</b> Fatura Fis Tip Tammlamaları |  |                                              |                                                      |                                     |   |                                    |   |               |   |  |
|--------------------------------------|--|----------------------------------------------|------------------------------------------------------|-------------------------------------|---|------------------------------------|---|---------------|---|--|
| INO                                  |  | FİŞ TİP KODU                                 | FİŞ TİP AÇIKLAMASI                                   | KAYIT ÖNCELİĞİ İADE İŞLEMİŞLEM TİPİ |   |                                    |   | ST≬CARÌ ḟMUHÍ |   |  |
|                                      |  | <b>IALIM</b>                                 | ALIM FATURASI                                        | ı                                   | x | 1-Alig/Girig                       | ☑ | ☑             | ☑ |  |
|                                      |  | 2 ALIM IADE                                  | ALIM IADE FATURASI                                   | ı                                   | ☑ | 2-Satiş/Çikiş                      | ☑ | ☑             | ☑ |  |
|                                      |  | 3 SATIŞ                                      | YURT İÇİ SATIŞ FATURASI                              | ı                                   | X | 2-Satiş/Çikiş                      | ☑ | ☑             | ☑ |  |
|                                      |  | 4 SATIŞ İADE                                 | YURT İÇİ SATIŞ İADE FATURASI                         | ı                                   | ☑ | (I-Aliş/Giriş)                     | ☑ | ☑             | ☑ |  |
|                                      |  | <b>5 MÜSTAHSIL</b>                           | MUSTAHSIL ALIM FATURASI                              | ı                                   | X | $(1 - \text{Al}_3 / \text{Girig})$ | ☑ | ☑             | ☑ |  |
|                                      |  |                                              | 6 YURT DIŞI SATIŞ İADE YURT DIŞI SATIŞ İADE FATURASI | ı                                   | ☑ | $($ I-Alış/Giriş $\supset$         | ☑ | ☑             | ₫ |  |
|                                      |  | 7 ÜRETIME ÇIKIŞ                              | ÜRETİME ÇIKIŞ FATURASI                               | ı                                   | X | 2-Satiş/Çikiş                      | ☑ | x             | ☑ |  |
|                                      |  | 8 ÜRETIMDEN GELIŞ                            | ÜRETİMDEN GELİŞ FATURASI                             | ı                                   | x | (I-Aliş/Giriş)                     | ☑ | X             | ☑ |  |
|                                      |  | 9 GİDER                                      | GİDER FATURASI                                       | ı                                   | X | 1-Aliş/Giriş                       | X | ☑             | ₫ |  |
|                                      |  | 10 GELIR                                     | GELIR FATURASI                                       | $\mathbf 1$                         | x | $2 - \text{Satz}/\text{G1k1}$      | M | ☑             | ☑ |  |
| $\leq$ [III]                         |  |                                              |                                                      |                                     |   |                                    |   |               |   |  |
|                                      |  | T<br>×<br>F1->Yardım<br><b>ESC-&gt;Cikis</b> | F2->Kavit                                            |                                     |   |                                    |   |               |   |  |

**Ekran 3 :** Fatura Fiş Tip Tanımlamaları ekranı

Ekran 4'te görülen Stok kartlarındaki Birim bilgileri bölümünde **Birim** bilgisi girilmelidir.

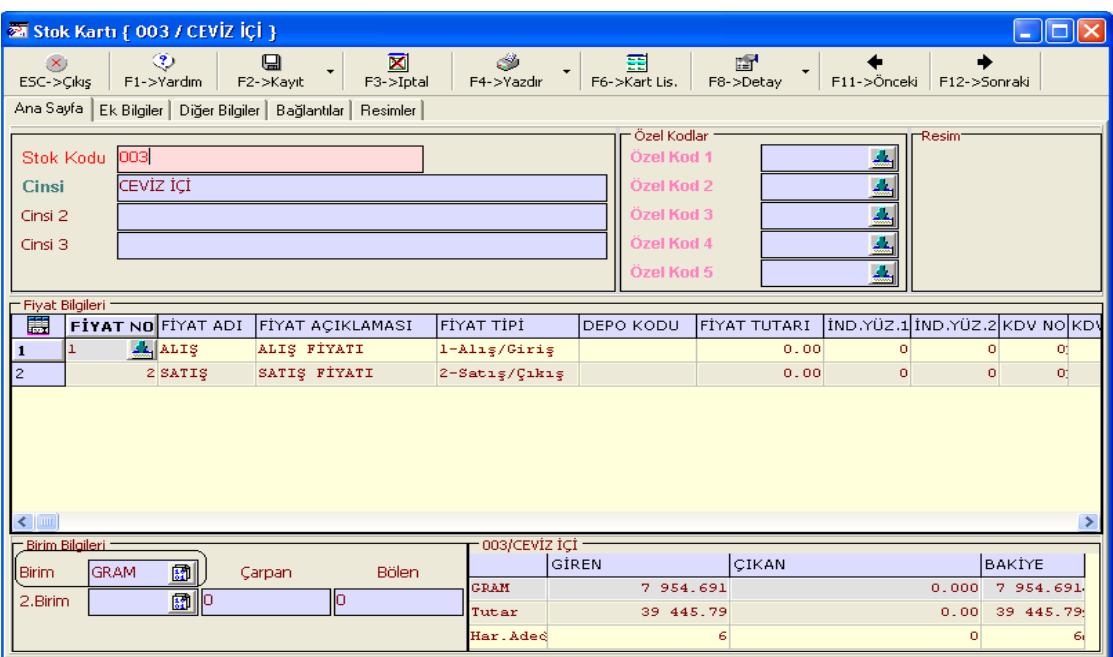

**Ekran 4 :** Stok Kartı ekranı

Ekran 5'te görülen Cari Kartlar'da Ünvanı, Vergi Hesap No, T.C Kimlik Numarası (varsa) bilgileri girilmiş olmalıdır.

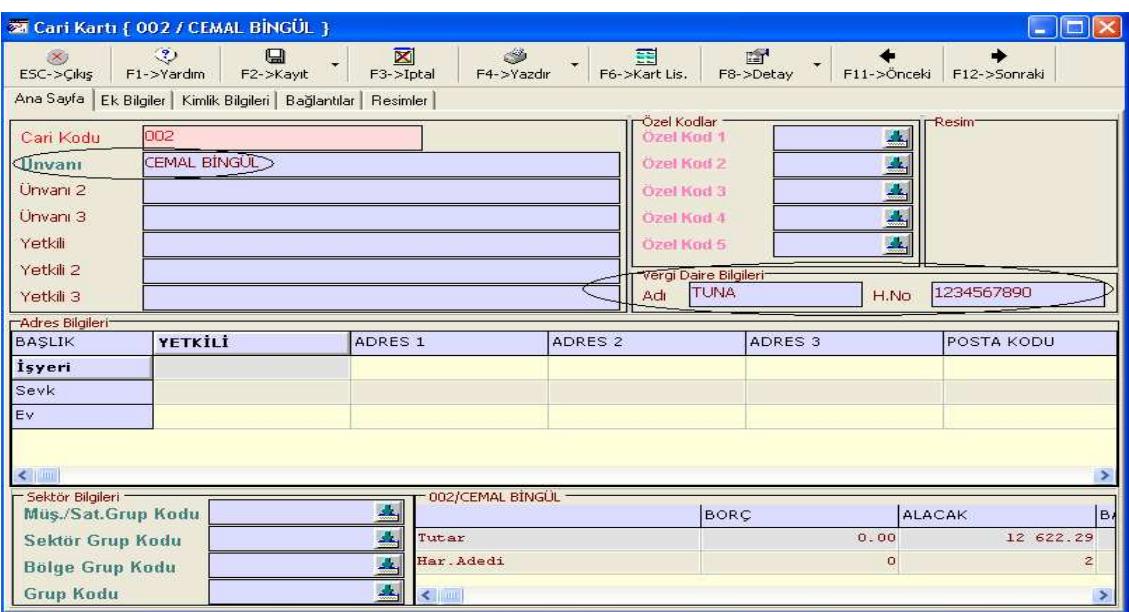

**Ekran 5 :** Cari Kartı ekranı

Fatura işlerken;

- Cari Ünvanı,
- Stok Cinsi.
- Stok Birimi,
- Tutar,
- KDV Oranı (farklı KDV oranları varsa),
- GGB tescil numarası varsa Ek Bilgiler sayfasında Açıklama 1-2-3 (parametreye göre)
- Evrak no (parametreye göre), sahaları doldurulmalıdır.

**Not**: İndirilecek KDV Listesine, girilen faturanın seri/sıra numarasının doğru bir şekilde gelebilmesi için, faturada Evrak numarası sahasında faturanın seri numarasından sonra  **- "tire" , / "bölü", . "nokta", \* "yıldız", \_ "alt çizgi" , + "artı" işareti veya boşluk** verilip sonra sıra numarası girilmelidir.

Evrak no örnek giriş şekilleri; ABC-123457, ABC\*123457, ABC.123457, ABC/123457, ABC\_123457, ABC+123457 , ABC 123457 gibi.

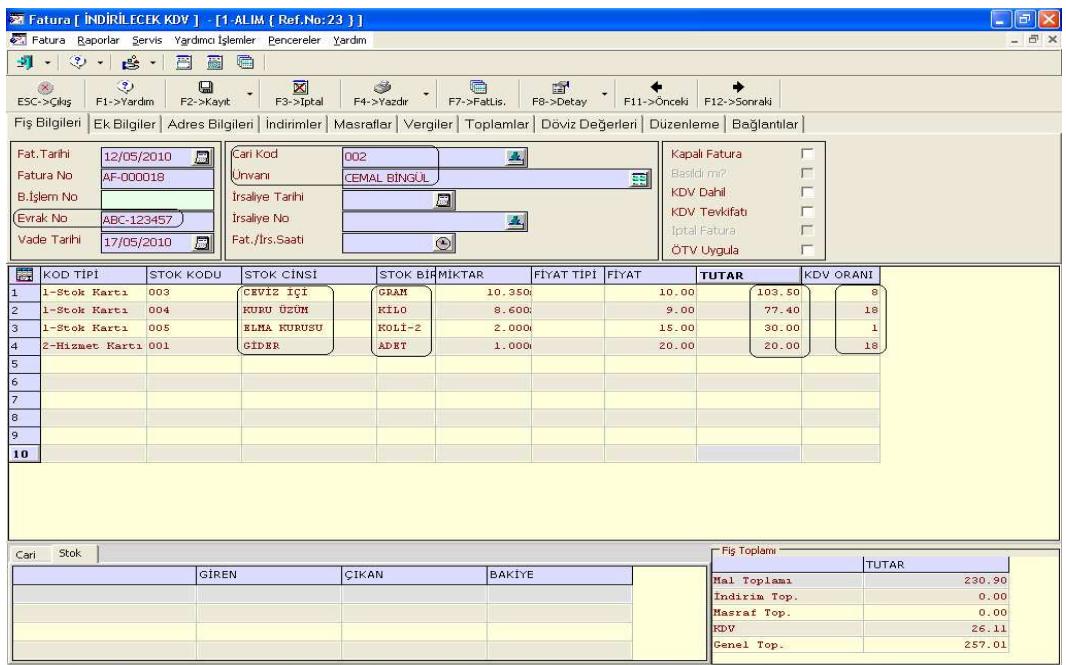

**Ekran 6 :** İndirilecek KDV ekranı

Faturada gerekli bilgiler Ekran 6'da görüldüğü gibi girildikten sonra, Muhasebe IV/Beyannameler/İndirilecek KDV Listesi/Faturaları Kullanarak Döküm sayfasında **F7-Excel Tablo** ile İndirilecek KDV listesi tanımlarında belirtilen klasöre Maliye Bakanlığı'nın istediği formatta Excel dosyası oluşturulur.

Excel dosya ismi tanım sayfasında belirtilen klasörde, içinde şirket kodu, yıl ve ay bilgisi içerecek şekilde otomatik oluşturulur.

Örneğin;

C:\EtaV8SQL\XlsTemp\**INDKDV\_201005\_indKDVlis.xls** 

INDKDV : Şirket Kodu

- 2010 : Hazırlanan Excel dosyasının yılı (2010)
- 05 : Hazırlanan Excel dosyasının ay'ı (05-Mayıs)

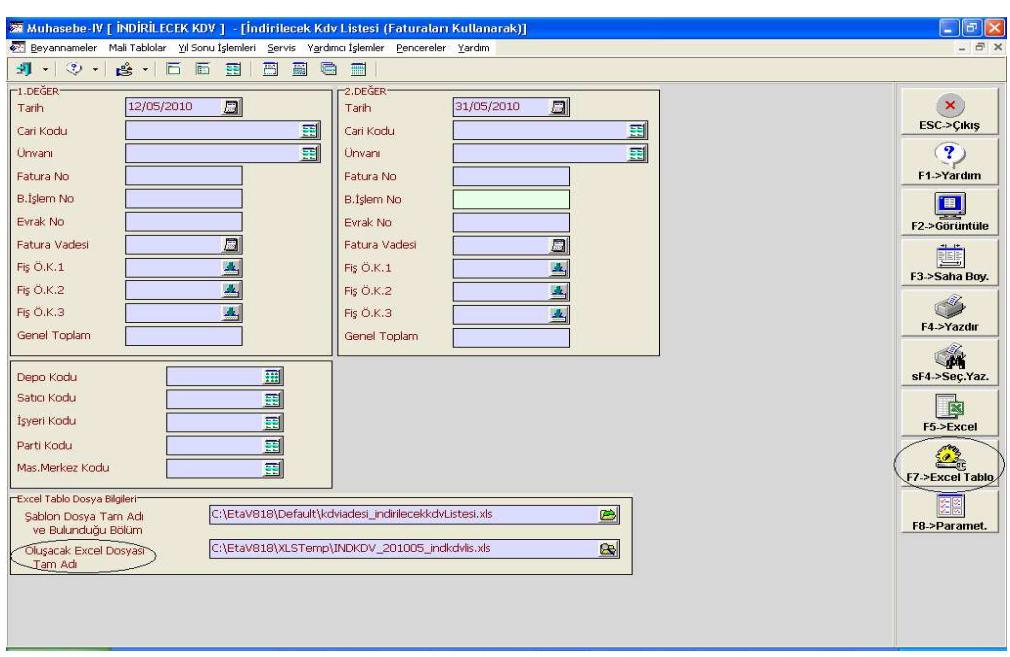

**Ekran 7 :** İndirilecek KDV Listesi ekranı

**Not**: **İhracatına Aracılık Edilen Firmanın Vergi Kimlik Numarası/TC Kimlik Numarası** oluşturulan Excel dosyasına girilerek manuel yazılmalıdır.

#### **FATURA MODÜLÜ VERİLERİNDEN OLUŞAN ÖRNEK İNDİRİLECEK KDV LİSTESİ**

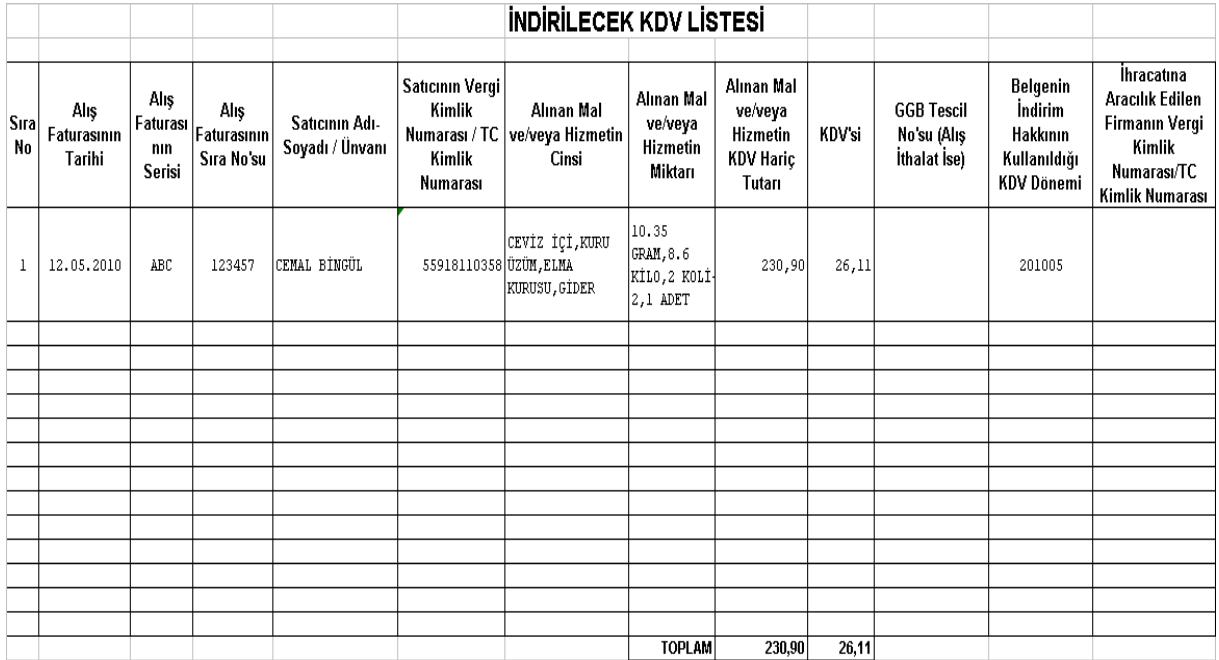

## **MUHASEBE MODÜLÜNDEN İNDİRİLECEK KDV LİSTESİ HAZIRLAMA**

Muhasebe modülümüzde fiş girmeden önce Muhasebe IV modülünde aşağıdaki düzenlemeler yapılmalıdır.

• Mal/Hizmet alışlarında **tek KDV oranı varsa**, Muhasebe IV modülü/Beyannameler/KDV Beyannamesi/KDV1 Beyannamesi Tanımı/Diğer Hesaplar bölümündeki **İndirilecek KDV Hesaplama şekli** parametresi Ekran 8'de görüldüğü gibi " **H** " yapılmalı ve yine bu sayfadaki "İndirim Hakkı Tanınan İşlemlere İlişkin KDV hesabı" dolu olmalıdır. (191 Ana hesap veya 191 01 gibi tek bir alt hesap varsa da yine ana hesap yazılabilir.)

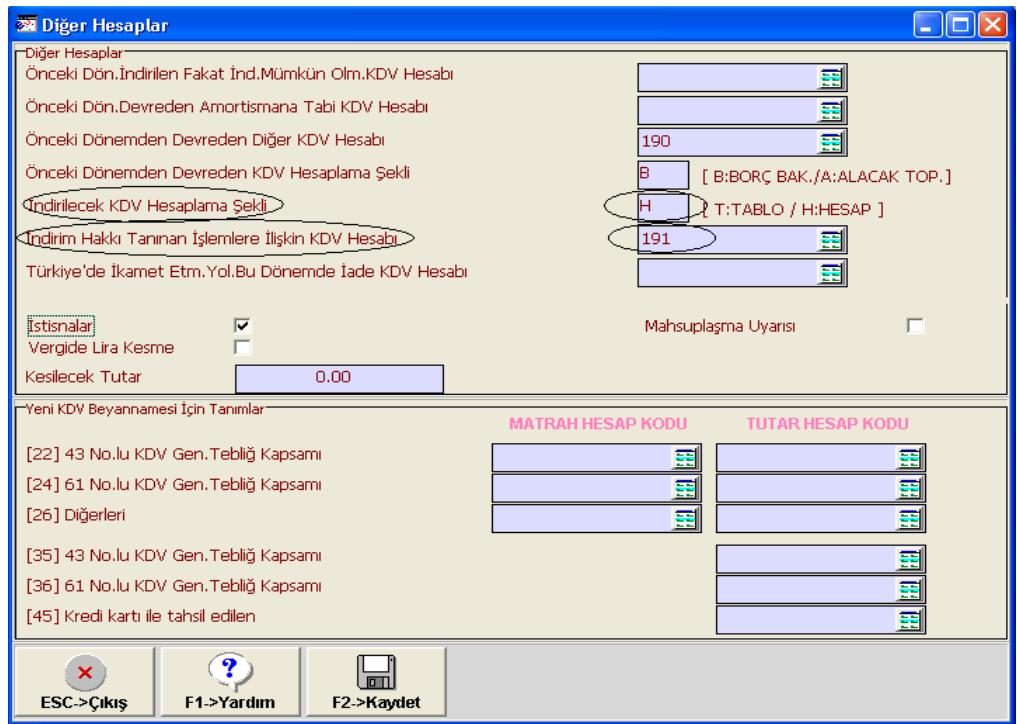

**Ekran 8 :** Diğer Hesaplar ekranında **İndirilecek KDV Hesaplama şekli** parametresinin işaretlenmesi

• Mal/Hizmet alışlarında **birden fazla KDV oranı var ise**, Muhasebe IV modülü/Beyannameler/KDV Beyannamesi/KDV1 Beyannamesi Tanımı/Diğer Hesaplar bölümündeki **İndirilecek KDV Hesaplama şekli** parametresi " **T** " yapılmalı ve MuhasebeIV/Beyannameler/KDV Beyannamesi/KDV1 Beyannamesi Tanımı/KDV Hesapları/Alış KDV Hesapları' ndaki KDV oranları ve Alış KDV hesapları Ekran 9'da görüldüğü gibi girilmiş olmalıdır.

| <b>XX Alış KDV Hesaplarının Belirlenmesi</b> |  |  |  |  |  |  |  |  |  |
|----------------------------------------------|--|--|--|--|--|--|--|--|--|
| KDV TUTAR Hesabı                             |  |  |  |  |  |  |  |  |  |
|                                              |  |  |  |  |  |  |  |  |  |
|                                              |  |  |  |  |  |  |  |  |  |
|                                              |  |  |  |  |  |  |  |  |  |
|                                              |  |  |  |  |  |  |  |  |  |
|                                              |  |  |  |  |  |  |  |  |  |
|                                              |  |  |  |  |  |  |  |  |  |
|                                              |  |  |  |  |  |  |  |  |  |

**Ekran 9 :** Alış KDV Hesaplarının Belirlenmesi ekranı

Muhasebe fişi işlerken temel sahalara ek olarak Ekran 10'da görülen;

- Ba/Bs Kodu (parametreye göre),
- Miktar,
- Cinsi (parametreye göre),
- Birim (parametreye göre),
- Özel kod,
	- Evrak no, sahaları açık olmalı ve doldurulmalıdır.

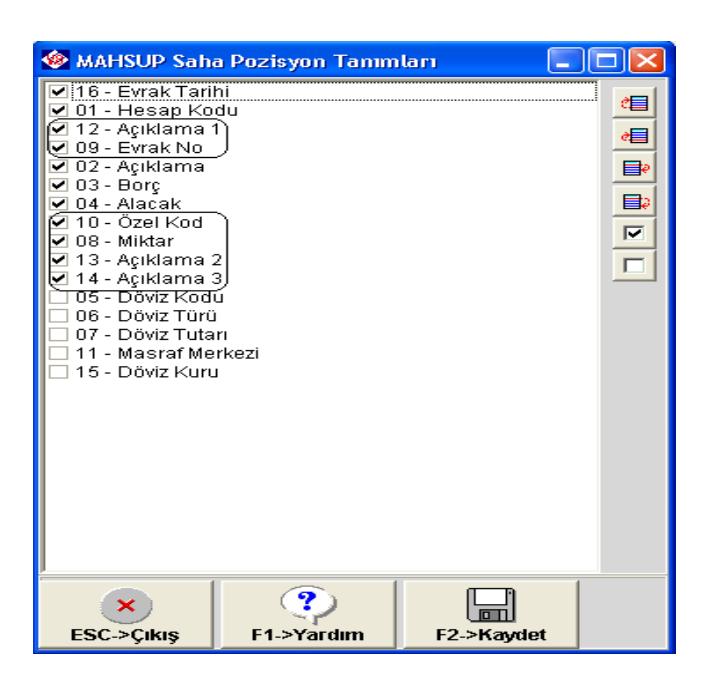

**Ekran 10 :** Mahsup Saha Pozisyon Tanımları ekranı

Muhasebe fişinde;

- Satıcı ünvanı, Vergi No, T.C.Kimlik No bilgileri Ba/Bs kodu 'ndan çekildiği için mutlaka Ba/Bs kodu doldurulmalıdır.
- Evrak tarihi sahası açık ise Excel dosyası bu sütundaki tarihe göre oluşturulur. Kapalı ise de muhasebe fiş tarihi baz alınır.
- Evrak no sahası seri ve sıra no'lu şekilde girilmelidir. İndirilecek KDV Listesine, girilen faturanın seri/sıra numarasının doğru bir şekilde gelebilmesi için, Evrak numarası sahasında faturanın seri numarasından sonra **- "tire", / "bölü", . "nokta", \* "yıldız", \_ "alt tire", + "artı" işareti veya boşluk** verilip sonra sıra numarası girilmelidir. Evrak no örnek giriş şekilleri; ABC-123457, ABC\*123457, ABC.123457, ABC/123457,
- ABC\_123457, ABC+123457 , ABC 123457 , gibi. • Mal/Hizmet **alım matrahı** satırlarındaki ve 191-İndirilecek **KDV tutarı** satırlarındaki Özel Kod sahasına belirtilen İnd.KDV Özel Kodu girilmelidir. (Muhasebe IV/Beyannameler/İndirilecek KDV Listesi/İndirilecek KDV Listesi tanımında yazılan) **Özel kod** sahasında **\*\* (yıldız yıldız) Enter** yapılırsa İnd.KDV Özel Kodu otomatik olarak getirilir.
- Mal/Hizmet alım satırlarındaki Miktar sahasında, alınan Mal/Hizmetin miktarı yazılmalıdır.
- Mal/Hizmet alım satırlarındaki Cinsi (parametreye göre) sahasında, alınan Mal/Hizmetin cinsi yazılmalıdır. (Bu satırdaki kutucuğu **Alt + Enter** tuşları ile açabilir, genel ve şirkete özel olarak bilgi

kaydedebilir, Mal/Hizmet Cinsi bilgilerini hızlı bir şekilde girebilirsiniz)

• Mal/Hizmet alım satırlarındaki Birimi (parametreye göre) sahasında, alınan Mal/Hizmetin birimi yazılmalıdır.

(Bu satırdaki kutucuğu **Alt + Enter** tuşları ile açabilir, genel ve şirkete özel olarak bilgi kaydedebilir, Mal/Hizmet Birim bilgilerini hızlı bir şekilde girebilirsiniz)

**Not**: **GGB tescil numarası** ve **İhracatına Aracılık Edilen Firmanın Vergi Kimlik Numarası/TC Kimlik Numarası** oluşturulan Excel dosyasına girilerek manuel yazılmalıdır.

|                                                                     | Muhasebe [ İNDİRİLECEK KDV ] - [ 1-MAHSUP { Ref.No:4 } ]                      |                                    |                |                   |                                              |             |                |                        |                       |                     |             |
|---------------------------------------------------------------------|-------------------------------------------------------------------------------|------------------------------------|----------------|-------------------|----------------------------------------------|-------------|----------------|------------------------|-----------------------|---------------------|-------------|
|                                                                     | Hesap Plani Muhasebe Fişi Raporlar Servis Yardımcı İşlemler Pencereler Yardım |                                    |                |                   |                                              |             |                |                        |                       |                     | - 日 ×       |
|                                                                     | $1 - 2 - 8 - 6$                                                               |                                    | 圖<br>匾<br>高    | 冊                 |                                              |             |                |                        |                       |                     |             |
| $\mathbf{x}$                                                        | $\circledcirc$<br>ESC->Cikiş F1->Yardım F2->Kayıt                             | $\qquad \qquad \qquad \qquad \Box$ | 図<br>F3->Iptal | Ö<br>F4->Yazdır   | 唱<br>国<br>F5->Muavin F6->Hes.L. F7->Fis Lis. | 匾           | 會<br>F8->Bilgi | $F11->\overline{O}nc.$ | F12->Son.             |                     |             |
|                                                                     | Fiş Bilgileri Düzenleme Döviz Bilgileri Bağlantılar                           |                                    |                |                   |                                              |             |                |                        |                       |                     |             |
| Dzel Kodlar<br><b>KDV HARIC</b>                                     |                                                                               |                                    |                |                   |                                              |             |                |                        |                       |                     |             |
| 雷<br>Masraf Mer.<br>么<br>圆<br>12/05/2010<br>Fis Tarihi<br>Fis Ö.K.1 |                                                                               |                                    |                |                   |                                              |             |                |                        |                       |                     |             |
| Fis No                                                              | MA-000004                                                                     |                                    | Fis Ö.K.2      |                   | 业                                            |             |                |                        |                       |                     |             |
| Yev.No                                                              | $\circ$                                                                       |                                    | Fis Ö.K.3      |                   | 五                                            |             |                |                        |                       |                     |             |
|                                                                     |                                                                               |                                    |                |                   |                                              |             |                |                        |                       |                     |             |
| 圖                                                                   | <b>EVRAK TARİHİ HESAP KODU</b>                                                |                                    | BA/BS Kodu     | EVRAK NO ACIKLAMA |                                              | <b>BORC</b> | <b>ALACAK</b>  | ÖZEL KOD               | MİKTAR                | <b>CINSI</b>        | BİRİM       |
| h.                                                                  | 12/05/2010                                                                    | 153                                | (CEMAL)        |                   | ABC-654321 CEMAL BINGUL                      | 1 000.00    |                | INDKDV                 |                       | 5 500.000 CEVIZ IÇI | <b>GRAM</b> |
| $\overline{2}$                                                      | 12/05/2010                                                                    | 191 01                             |                |                   | ABC-654321 CEMAL BINGUL                      | 180.00      |                | INDKDV                 | 0.000                 |                     |             |
| $\vert$ <sub>3</sub>                                                | 12/05/2010                                                                    | 100                                |                |                   | ABC-654321 CEMAL BINGUL                      |             | 1 180.00       |                        | 0.000                 |                     |             |
| l4                                                                  |                                                                               |                                    |                |                   |                                              |             |                |                        |                       |                     |             |
| 5                                                                   | 12/05/2010                                                                    | 153                                | (CEMAL)        |                   | DEF-332244 CEMAL BINGUL                      | 2 000.00    |                | INDRDV                 |                       | 3 650.600 CEVIZ ICI | <b>GRAM</b> |
| 6                                                                   | 12/05/2010                                                                    | 153                                | (CEMAL)        |                   | DEF-332244 CEMAL BINGUL                      | 3000.00     |                | INDKDV                 | 4 250.500 BAD EM      |                     | <b>GRAM</b> |
| 7                                                                   | 12/05/2010                                                                    | 191 01                             |                |                   | DEF-332244 CEMAL BINGUL                      | 900.00      |                | IMDKDV                 | 0.000                 |                     |             |
| 8                                                                   | 12/05/2010                                                                    | 100                                |                |                   | DEF-332244 CEMAL BINGUL                      |             | 5900.00        |                        | 0.000                 |                     |             |
| l9.                                                                 |                                                                               |                                    |                |                   |                                              |             |                |                        |                       |                     |             |
| 10                                                                  |                                                                               |                                    |                |                   |                                              |             |                |                        |                       |                     |             |
| 11                                                                  | 日                                                                             |                                    |                |                   |                                              |             |                |                        |                       |                     |             |
|                                                                     |                                                                               |                                    |                |                   |                                              |             |                |                        |                       |                     |             |
|                                                                     |                                                                               |                                    |                |                   |                                              |             |                |                        |                       |                     |             |
|                                                                     |                                                                               |                                    |                |                   |                                              |             | Fiş Toplamı    |                        |                       |                     |             |
|                                                                     |                                                                               | BORC<br><b>ALACAK</b>              |                | <b>BAKİYE</b>     | TIP                                          |             |                |                        | <b>ALACAK</b><br>BORC |                     |             |
|                                                                     |                                                                               |                                    |                |                   |                                              |             | TL             |                        |                       | 7 080.00            |             |
|                                                                     |                                                                               |                                    |                |                   |                                              |             | TL Fark        |                        |                       |                     |             |
|                                                                     |                                                                               |                                    |                |                   |                                              |             | Döviz          |                        |                       | 0.000               |             |
|                                                                     |                                                                               |                                    |                |                   |                                              |             | Miktar         |                        |                       | 13 401.100          |             |

**Ekran 11 :** Mahsup ekranı

**Not**: İndirilecek KDV (191 veya 191 alt hesap) hesaplarının bulunduğu satırdaki Özel kod sahasına, İnd KDV Özel kodu yazılmaz ise oluşturulacak Excel dosyasında KDV tutarı gelmez, bu yüzden bu sahanın boş geçilmemesi gerekmektedir.

Muhasebede gerekli bilgiler girildikten sonra, Muhasebe IV/Beyannameler/İndirilecek KDV Listesi/Muhasebe Fişlerini Kullanarak Döküm sayfasında **F7-Excel Tablo** ile İndirilecek KDV listesi tanımlarında belirtilen klasöre Maliye Bakanlığı' nın istediği formatta Excel dosyası oluşturulur.

Excel dosya ismi tanım sayfasında belirtilen klasörde, içinde şirket kodu, yıl ve ay bilgisi içerecek şekilde Ekran 12'de görüldüğü gibi otomatik oluşturulur.

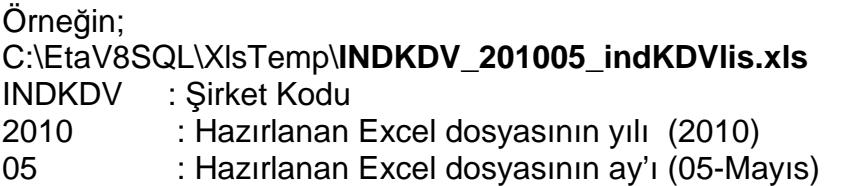

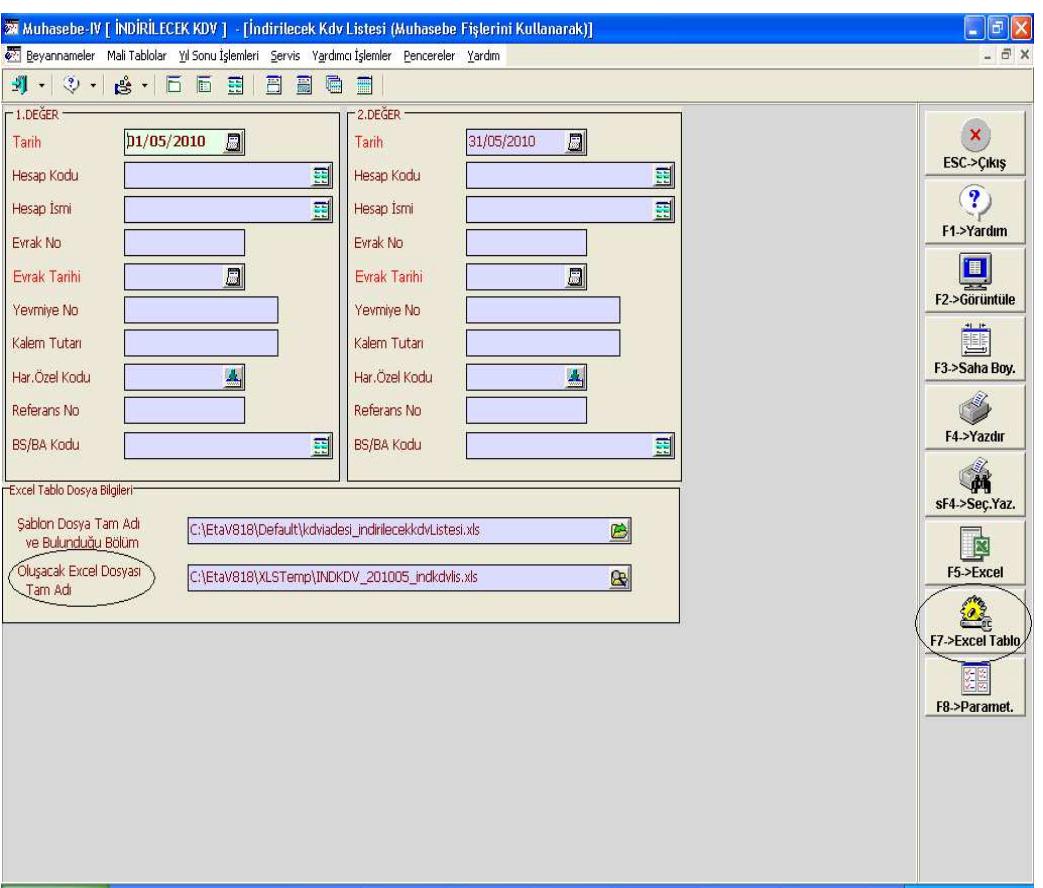

**Ekran 12 :** Excel Dosya İsmi Tanım Sayfası ekranı

#### **MUHASEBE MODÜLÜ VERİLERİNDEN OLUŞAN ÖRNEK İNDİRİLECEK KDV LİSTESİ**

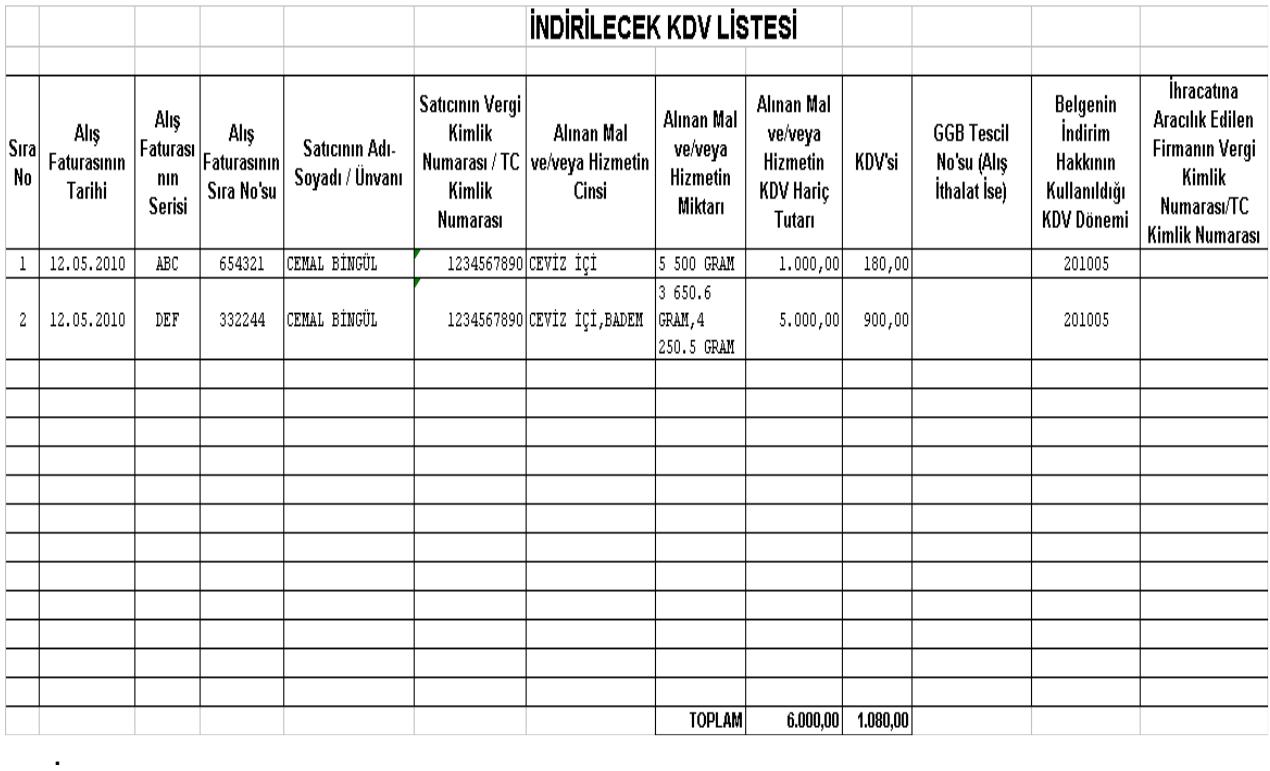

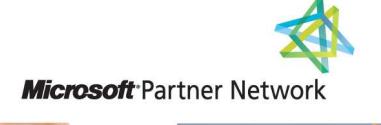

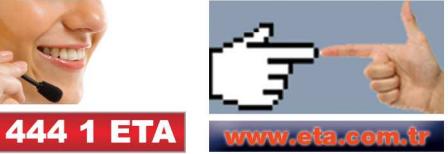